*Initial Fast Loading Standard Dictionaries in an integrated TMS and Oracle Clinical Environment*

> DBMS Consulting, Inc Sunil G. Singh

# *Introduction*

- Sunil G. Singh of DBMS Consulting, Inc
- Specialize in large Oracle Clinical and Oracle Application implementations and long-term support

# *Acknowledgements*

• Thanks to the OCUG and TMS Focus Group for the opportunity to presen<sup>t</sup> this paper

## *Overview*

- **Discussing Initial TMS Dictionary Loading only**
- Review Documented Dictionary loading process
- •Why attempt different loading techniques?
- Accelerating Documented Dictionary loading process
- $\bullet$ Using export/import for Fast Initial Standard Dictionary Loading
- $\bullet$ • Using Transportable Tablespaces in 8i

# *TMS Dictionary loading process*

- Base install of TMS required
- Each dictionary has to be manually created via the TMS interface very carefully
- Loading scripts for staging tables need to be developed for SQL\*Loader

### **OCUG Orlando 2000: Fast Loading Standard Dictionaries in TMS and OC Environment** *TMS Dictionary loading process(2)*

- Loading Scripts for populating TMS\_PREDICT tables need to be developed
- Activation of Dictionaries with periodic Database statistic generation needs to occur, can be a very long process
- Dictionary has to be tested and checked for any loadin g errors
- Repeat for other TMS environments, such as testing, validation, training, development, etc…

 $\mathbf{\hat{\mathbb{Q}}}$  costart 1995.

**O-Body System** Q- - ESubCategory **O**-P∈COSTART Term  $\oplus$   $\in$  Reported Terms . 0-8 Verbatim Term Classification Group VT verbatim Term **O-COSTART Term** … EReported Terms

-<sup>©</sup>MEDDRA31 **O-SYSTEM ORGAN CLASS** (Э⊟⊶:HIGH LEVEL GROUP TERM Q-: --: HIGH LEVEL TERM O-: :::PREFERRED TERM ---{LOWEST LEVEL TERM VT Verbatim Term └-}--{SPECIAL CATEGORY] ...: Preferred Term **RELOWEST LEVEL TERM** VT Verbatim Term -}--{SPECIAL CATEGORY

WHODRUG **C-ATC1** ⊕---∉АТС2 Q…∈¤TC3 ∟…∉дтс4 **GE: OPREFERRED NAME €SYNONYM** Θ∺⊶PRUG CONSTITUENTS L<sub>3</sub>-SOURCE OF DRUG VERBATIM TERM CLASSIFICATION GROU <sup>VT</sup>-Verbatim Term **C-PREFERRED NAME EXNONYM OH⊚DRUG CONSTITUENTS** LES SOURCE OF DRUG –⊱…SOURCE OF DRUG **SHEMANUFACTURERS** 

**OCUG Orlando 2000: Fast Loading Standard Dictionaries in TMS and OC Environment** *Why consider alternate TMS dictionary loading methods ?*

- Very time consuming and very expensive to develop loading scripts for TMS
- Scripts need to be tested and validated
- Load process itself can be extremely long and error-prone
- Necessary to consistently rebuild dictionary environments for testing and validation

**OCUG Orlando 2000: Fast Loading Standard Dictionaries in TMS and OC Environment** *Accelerating Documented TMS dictionary loading process*

- Use direct=true and buffer=10000000 for sqlload commands to load staging tables
- Generate statistics continuously during activation if there is enough I/O and CPU power. Documentation says to generate statistics "halfway" through the activation process, but this can be difficult to determine.
- Separate staging tables into a different tablespace and I/O path.

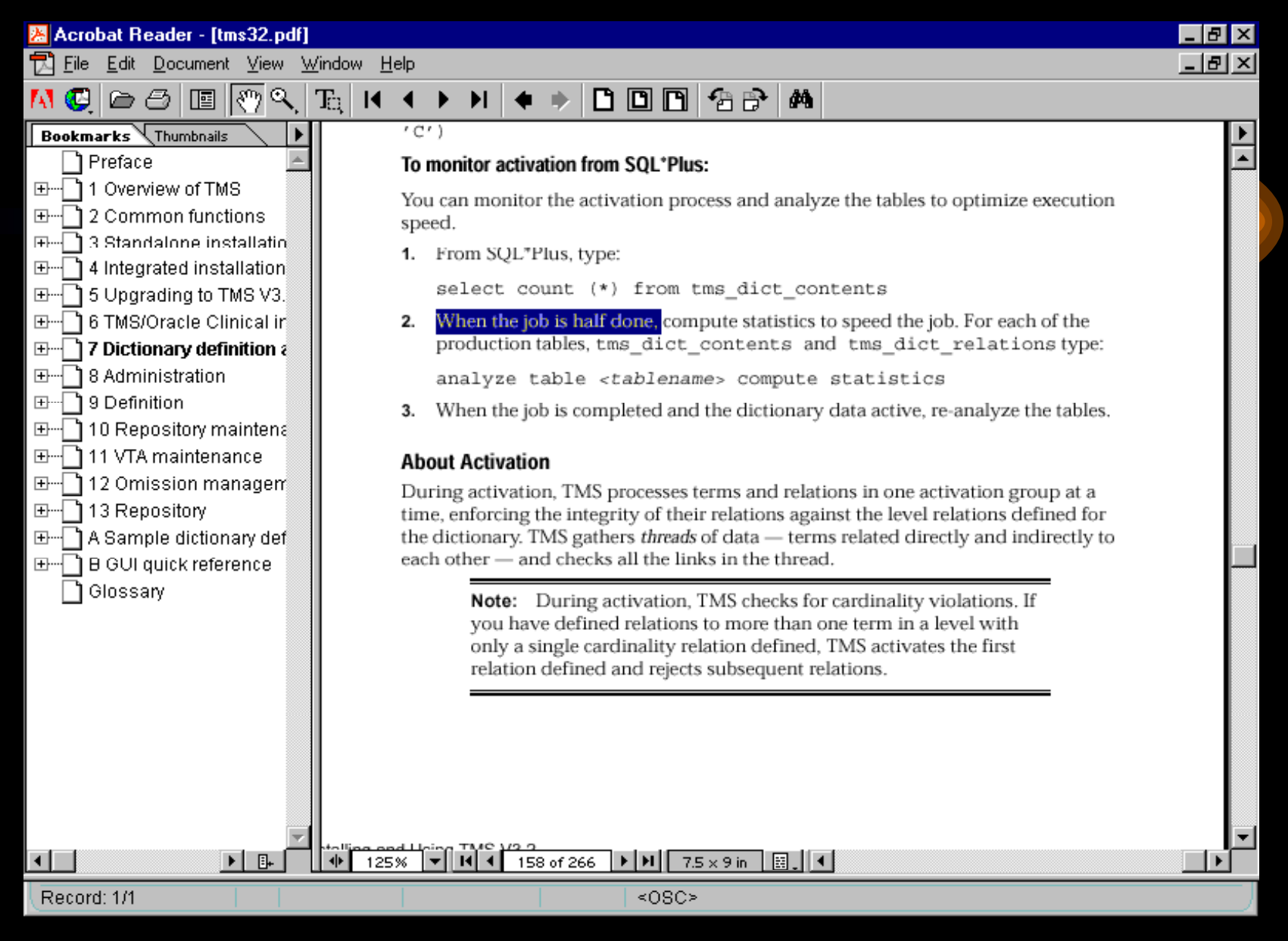

**OCUG Orlando 2000: Fast Loading Standard Dictionaries in TMS and OC Environment** *Goal: Perform the Initial TMS dictionary Load once*

- Test and validate dictionary structure and integrity one time
- Use this TMS instance as a SOURCE database
- Consistently rebuild standard TMS dictionaries quickly from this source.

**OCUG Orlando 2000: Fast Loading Standard Dictionaries in TMS and OC Environment** *Export/Import loading of Initial TMS Dictionaries (1)*

- Possible from the export command file given for installing TMS with Symmetric Replication across instances.
- Only way to move loaded dictionaries across different OS, e.g., UNIX to NT.
- Performs very well. Orders of magnitude faster than documented loading techniques.

**OCUG Orlando 2000: Fast Loading Standard Dictionaries in TMS and OC Environment** *Export/Import loading of Initial TMS Dictionaries (2)*

- Start with an export from of the full TMS schema in the SOURCE database
- Perform an initial install of TMS in the target environment
- Truncate tables and drop constraints and sequences from all TMS schema tables
- Re-import full TMS schema into TARGET instance listed in the export command
- Update the TMS\_DEF\_INSTANCES table

**OCUG Orlando 2000: Fast Loading Standard Dictionaries in TMS and OC Environment** *Transportable Tablespaces: Advantages*

- Fastest method of loading dictionaries on the same server
- Uses some Oracle 8i functionality
- Exact, dead-consistent match of TMS data between instances

**OCUG Orlando 2000: Fast Loading Standard Dictionaries in TMS and OC Environment** *Transportable Tablespaces: Drawbacks*

- Source and target databases must:
	- be on same OS platform
	- have same character set
	- have same database block size
- TMS uses domain indexes when Oracle Intermedia is installed. This is NOT supported
	- create index tms\_dict\_contents\_ci1 on tms\_dict\_contents(term) indextype is ctxsys.context;
- TMS can not be in use.

**OCUG Orlando 2000: Fast Loading Standard Dictionaries in TMS and OC Environment** *Initial Load of TMS Dictionaries: Transportable Tablespaces (1)*

- Drop domain index tms\_dict\_contents\_ci1
- Check if tablespaces are self-contained:
	- Exec
		- dbms\_tts.transport\_set\_check('tms\_data,tms\_id <sup>x</sup>',false);
- select \* from transport\_set\_violations; This table should contain no records.

|SQL> exec dbms\_tts.transport\_set\_check('tms\_data,tms\_idx',false);

PL/SQL procedure successfully completed.

SQL> select \* from transport\_set\_violations;

UIOLATIONS

Secondary Object TMS.DR\$TMS\_DICT\_CONTENTS\_CI1\$I in tablespace TMS\_DATA not allow ed in transportable set

Secondary Object TMS.DR\$TMS\_DICT\_CONTENTS\_CI1\$R in tablespace TMS\_DATA not allow ed in transportable set

**OCUG Orlando 2000: Fast Loading Standard Dictionaries in TMS and OC Environment** *Initial Load of TMS Dictionaries: Transportable Tablespaces (2)*

- Change status of tablespaces to read only:
	- alter tablespace TMS\_DATA read only;
	- alter tablespace TMS\_IDX read only;
- Get path information for datafiles that belong to the TMS tablespaces:
	- select file\_name from dba\_data\_files where tablespace\_name in ('TMS\_DATA','TMS\_IDX');

**OCUG Orlando 2000: Fast Loading Standard Dictionaries in TMS and OC Environment** *Initial Load of TMS Dictionaries: Transportable Tablespaces (3)*

- Transportable tablespaces require a metadata export only, not actual data.
- Run an export with the following parameters:
	- USERID='sys/change\_on\_install as SYSDBA'
	- LOG=tms\_trans\_exp.log FILE=tms\_data.dmp
	- TRANSPORT\_TABLESPACE=Y
	- TABLESPACES=(tms\_data,tms\_idx)
	- CONSTRAINTS=Y GRANTS=Y TRIGGERS=Y
	- DIRECT=Y

**OCUG Orlando 2000: Fast Loading Standard Dictionaries in TMS and OC Environment** *Initial Load of TMS Dictionaries: Transportable Tablespaces (4)*

- Copy datafiles to target server or location
- Put **SOURCE** tablespaces back in write mode:
	- alter tablespace TMS\_DATA read write;
	- alter tablespace TMS\_IDX read write;
- Drop TMS tablespaces at the **TARGET** database
	- drop tablespace tms\_data including contents cascade constraints;
	- drop tablespace tms\_idx including contents cascade constraints;

**OCUG Orlando 2000: Fast Loading Standard Dictionaries in TMS and OC Environment** *Initial Load of TMS Dictionaries: Transportable Tablespaces (5)*

- Run Import on the **TARGET** database with the followin g parameters:
	- USERID='sys/change\_on\_install@octms as SYSDBA'
	- LOG=tms\_trans\_imp.log FILE=tms\_data.dmp
	- TRANSPORT\_TABLESPACE=y

– DATAFILES=('C:\ORADATA\OCTMS\TMS\_DATA1.DBF', 'D:\ORADATA\OCTMS\TMS\_IDX1.DBF')

• DATAFILES = is the new location of the datafiles copied from the SOURCE Database

**OCUG Orlando 2000: Fast Loading Standard Dictionaries in TMS and OC Environment** *Initial Load of TMS Dictionaries: Transportable Tablespaces (6)*

- Put new tablespaces into read-write mode
	- alter tablespace TMS\_DATA read write;
	- alter tablespace TMS\_IDX read write;
- •Recompile all packages in the entire instance
- Re-Run %OPA\_HOME%\tmscontext.sql to rebuild Domain indexes
	- Can take several minutes
- •Update TMS\_DEF\_INSTANCES table
- •Generate a template for controlfile rebuild

alter database backup controlfile to trace;

## *Conclusions:*

- Both export/import and transporatable tablespace methods reduce initial dictionar y load time remarkably and provide very consistent data
- Good Installation Qualification and QA tests can verify dictionary integrity after these loads
- Excellent way to rebuild test, development and training environment, especially for testing dictionary updates or changes in Domain structure .